## 位置:【站务】-【促销管理】-【活动管理】-【添加活动】

← 活动添加

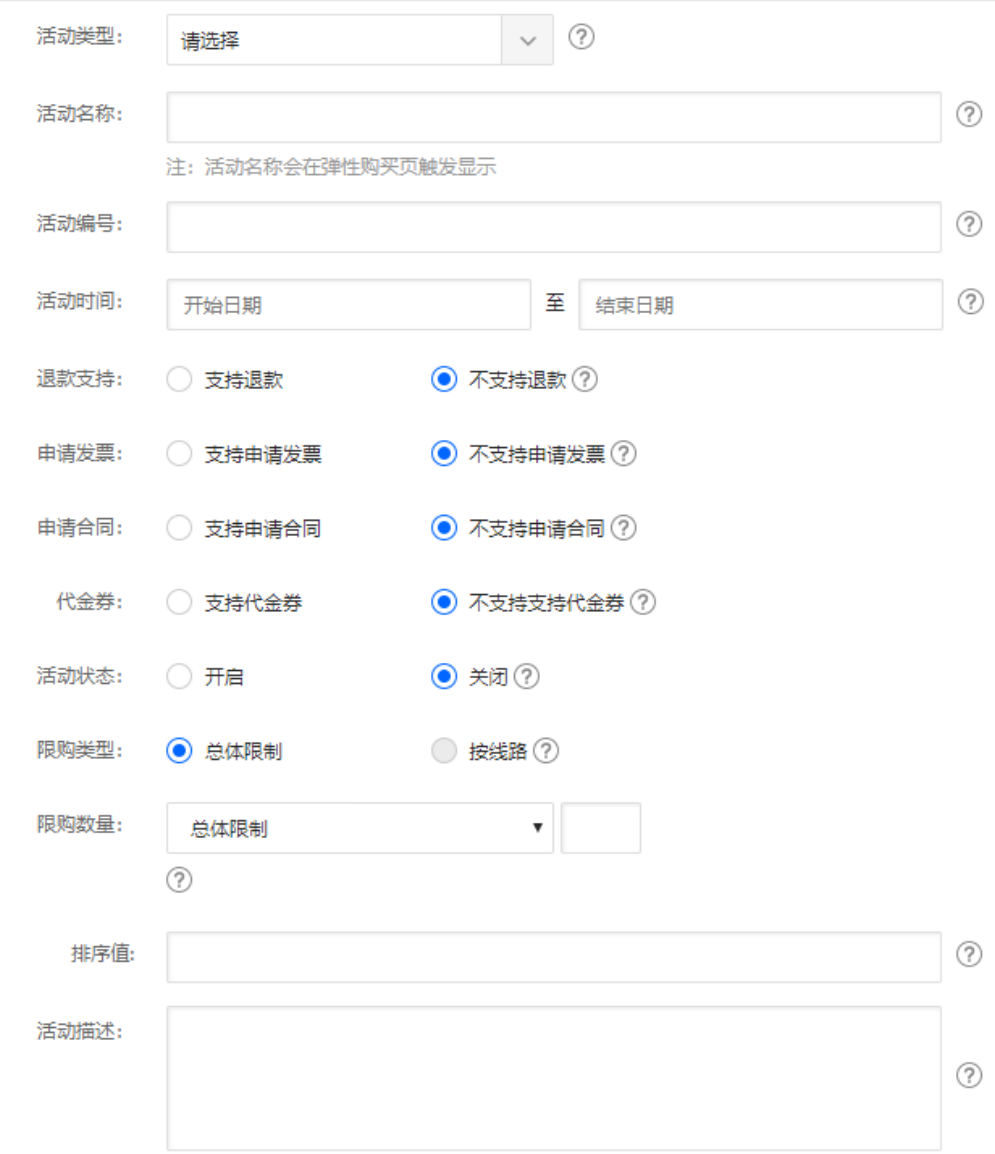

## 添加活动规则

成功添加活动后,需要为活动制定规则

位置:【站务】-【促销管理】-【活动管理】-【更多】-【活动规则】-【添加规则】

如: 1核□1G□ 3M带宽□70G硬盘 5折的活动, 可购买时长限定为3、6、12、24、36个月

注:活动规则添加需符合逻辑才可添加成功!具体活动可参照官方说明

## ← 活动规则添加

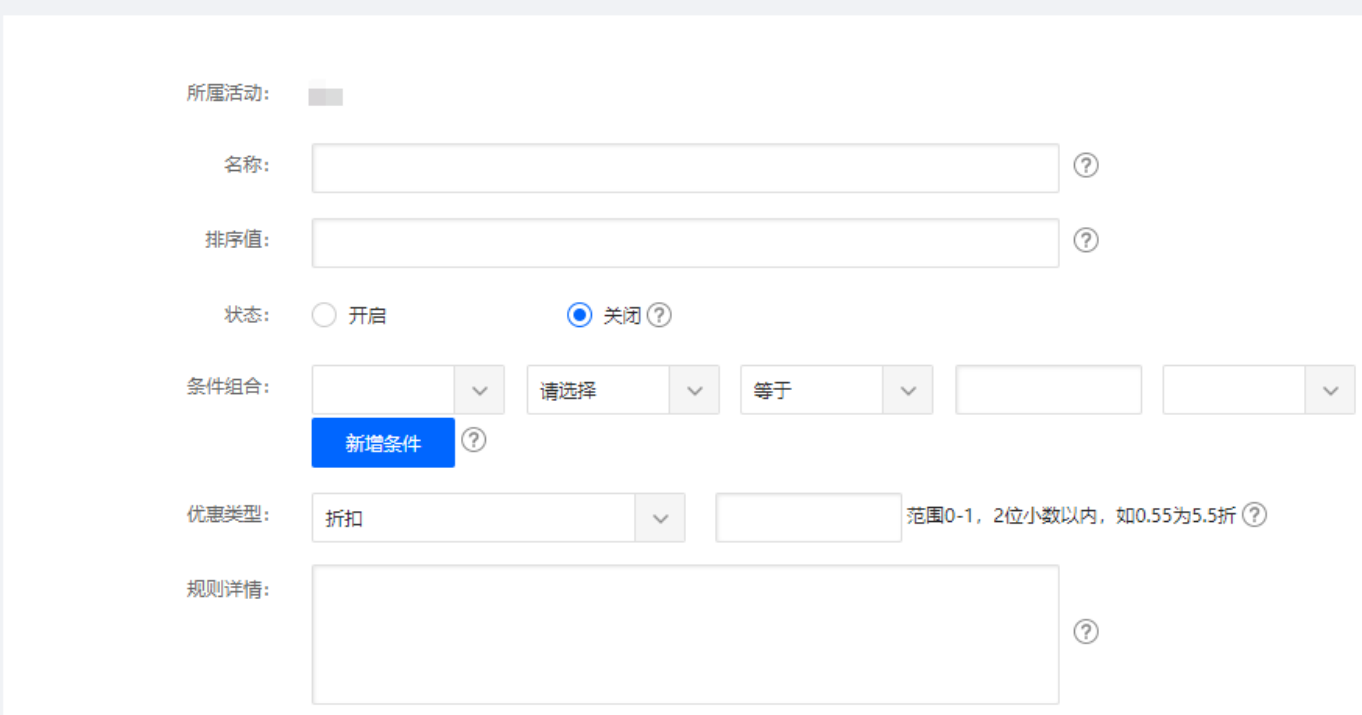

## 添加活动**Banner**

全图链接可设置为活动购买页的地址

附: [Banner](https://www.apayun.com/doc/256)[管理文档](https://www.apayun.com/doc/256)